# رئاودلا سفن ىلع فتلملاو لاصتالا نيوكت T1/E1 PRI J.

# المحتويات

[المقدمة](#page-0-0) [المتطلبات الأساسية](#page-0-1) [المتطلبات](#page-0-2) [المكونات المستخدمة](#page-1-0) [النظرية الأساسية](#page-1-1) [المنتجات ذات الصلة](#page-1-2) [الاصطلاحات](#page-2-0) [التكوين](#page-2-1) [الرسم التخطيطي للشبكة](#page-2-2) [التكوينات](#page-2-3) [التحقق من الصحة](#page-8-0) [استكشاف الأخطاء وإصلاحها](#page-10-0) [موارد أستكشاف الأخطاء وإصلاحها](#page-10-1) [أوامر استكشاف الأخطاء وإصلاحها](#page-10-2) [معلومات ذات صلة](#page-12-0)

## <span id="page-0-0"></span>المقدمة

يوضح هذا المستند كيفية تكوين خادم وصول للمكالمات الواردة والصادرة على PRI 1T نفسه. تكون المكالمات الواردة والصادرة جميعها مستندة إلى حركة المرور وتستخدم توجيه الاتصال عند الطلب (DDR (ولكنها لا توفر النسخ الاحتياطي لأي موجه آخر. إذا كنت ترغب في تكوين خادم Access لمكالمات Dialin فقط، فارجع إلى المستند [تكوين](//www.cisco.com/warp/customer/793/access_dial/5300.html) [خادم Access باستخدام PRIs لاستدعاءات Async و ISDN الواردة](//www.cisco.com/warp/customer/793/access_dial/5300.html). لتكييف هذا التكوين لتضمين النسخ الاحتياطي، ارجع إلى المستند [تكوين النسخ الاحتياطي ل DDR واستكشاف أخطائه وإصلاحها](//www.cisco.com/warp/customer/471/backup_cookbook.html).

# <span id="page-0-1"></span>المتطلبات الأساسية

### <span id="page-0-2"></span>المتطلبات

الخطوة 1 - قم بتكوين عملاء الطلب الهاتفي والمطالبة وتأكد من إعدادهم بشكل صحيح. ونظرا لأن هذا التكوين يركز على تكوين وحدات التخزين المتصلة بالشبكة (NAS (للموقع الرئيسي، فإننا لا نقوم بتضمين نموذج تكوين للعملاء. يتم تضمين بعض عمليات تهيئة العميل أدناه:

#### عميل المتصل - جهاز يتم توصيله إلى وحدة التخزين المتصلة بالشبكة:

- ملفات تعريف w BRI/المتصل: [تكوين خادم وصول باستخدام PRIs لمكالمات Async و ISDN الواردة](//www.cisco.com/warp/customer/793/access_dial/5300.html) ● إستخدام تكوين موجه العميل من السلسلة 1600 (-01soho-maui hostname (المتوفر في المستند.
- W BRI/خرائط المتصل: [تكوين اتصال BRI إلى BRI باستخدام خرائط المتصل DDR](//www.cisco.com/warp/customer/129/config-bri-map.html) إستخدام تكوين موجه

العميل من السلسلة 1600 (hostname maui-soho-01) المتوفر في المستند

PRI: [الاتصال 5300AS باستخدام DDR \(Async/ISDN الصادر\)](//www.cisco.com/warp/customer/793/access_dial/1.html) - إستخدام تكوين الموقع الرئيسي 5300AS ● 5300as hostname((. يعرض هذا المستند DDR الصادر على خادم Access، مما يجعله مناسبا لعميل Dialin في هذا المستند.

### عميل اتصال - جهاز يتصل به وحدة التخزين المتصلة بالشبكة (NAS(:

- ملفات تعريف BRI w/المتصل: <u>تكوين ISDN DDR باستخدام ملفات تعريف المتصل</u> إستخدام تكوين موجه من السلسلة 3640 للموقع المركزي (nostname maui-nas-04) المتوفر في المستند
	- W BRI/خرائط المتصل: [تكوين اتصال BRI إلى BRI باستخدام خرائط المتصل DDR](//www.cisco.com/warp/customer/129/config-bri-map.html) إستخدام تكوين موجه من السلسلة 3640 للموقع المركزي (05-nostname maui-nas-من المستند
- PRI: [تكوين خادم وصول باستخدام PRIs لمكالمات Async و ISDN الواردة](//www.cisco.com/warp/customer/793/access_dial/5300.html) أستخدم تكوين الموقع الرئيسي -02nas-maui hostname (Router Series 5300AS (المتوفر في المستند. إذا كان الجهاز الذي يتم طلب NAS إليه هو خادم وصول آخر بدائرة PRI 1E1/T، فقم بتكوين هذا الجهاز كما لو كان خادم وصول عادي يقبل مكالمات الطلب.

ال**خطوة 2** - تأكد من أن دوائر Telco تعمل بشكل صحيح. يمكنك إستخدام الأمر show isdn status للتحقق من عمل دائرة BRI أو PRI بشكل صحيح. راجع المستند باستخدام الأمر show isdn status لاستكشاف أخطاء BRI وإصلاحها للحصول على مزيد من المعلومات. يجب أيضا تمكين دائرة PRI 1E1/T للمكالمات الصادرة. اتصل ب Telco للتحقق من هذه المعلومات.

### <span id="page-1-0"></span>المكونات المستخدمة

تم تطوير هذه التهيئة واختبارها باستخدام إصدارات البرامج والمكونات المادية الواردة أدناه.

- NAS: Cisco AS5300 مع دائرة T1 PRI واحدة. يقوم هذا AS5300 بتشغيل برنامج Cisco IOS، الإصدار .(5)12.2
	- العميل: 5300AS Cisco مع دائرة PRI 1T واحدة. لم يتم تضمين هذا التكوين.
		- العميل: 1600 Cisco مع دائرة BRI واحدة. لم يتم تضمين هذا التكوين.
			- العميل: 804 Cisco مع دائرة BRI واحدة. لم يتم تضمين هذا التكوين.

تم إنشاء المعلومات المُقدمة في هذا المستند من الأجهزة الموجودة في بيئة معملية خاصة. بدأت جميع الأجهزة المُستخدمة في هذا المستند بتكوين ممسوح (افتراضي). إذا كنت تعمل في شبكة مباشرة، فتأكد من فهمك للتأثير المحتمل لأي أمر قبل استخدامه.

### <span id="page-1-1"></span>النظرية الأساسية

وفي العديد من الحالات، قد يكون من الضروري إستخدام نفس الدائرة PRI 1E1/T من أجل إتصالات هاتفي وجهازي اتصال. سيقوم "خادم الوصول إلى الشبكة" (NAS (بدعم المكالمات الواردة من العديد من مستخدمي ISDN، كما يمكن أن يقوم بإجراء مكالمات صادرة على PRI نفسه إلى جهاز آخر. كما يمكن إستخدام الطلب الصادر في سيناريو نسخ إحتياطي، حيث تقوم NAS بالطلب والاتصال بنظير يفقد إرتباط WAN الأساسي الخاص به.

### <span id="page-1-2"></span>المنتجات ذات الصلة

يمكن إستخدام هذا التكوين مع أي موجه يحتوي على بطاقات 1T أو PRI. وبالتالي، يمكن لأي موجه من السلسلة xxx5AS مع بطاقة 1T أو PRI إستخدام هذا التكوين. كما يمكن تكوين موجهات السلسلتين 2600 و 3600 من Cisco لقبول مكالمات ISDN باستخدام بطاقة واجهة WIC (PRI1/T WAN (أو وحدة الشبكة النمطية.

هذا تشكيل يستطيع أيضا كنت عدلت أن يكون استعملت مع 1E أو PRI ميناء. قم بتكوين وحدة التحكم في 1E باستخدام الترميز والإطار والخصائص المادية الأخرى التي يتم توفيرها بواسطة Telco. تكوين قناة D) الواجهة serial :15x ل s1E (مماثل للذي يظهر هنا.

### <span id="page-2-0"></span>الاصطلاحات

للحصول على مزيد من المعلومات حول اصطلاحات المستندات، راجع [اصطلاحات تلميحات Cisco التقنية.](//www.cisco.com/en/US/tech/tk801/tk36/technologies_tech_note09186a0080121ac5.shtml)

## <span id="page-2-1"></span>التكوين

في هذا القسم، تُقدّم لك معلومات تكوين الميزات الموضحة في هذا المستند.

ملاحظة: للعثور على معلومات إضافية حول الأوامر المستخدمة في هذا المستند، أستخدم أداة بحث أوامر IOS

#### <span id="page-2-2"></span>الرسم التخطيطي للشبكة

يستخدم هذا المستند إعداد الشبكة الموضح في الرسم التخطيطي أدناه.

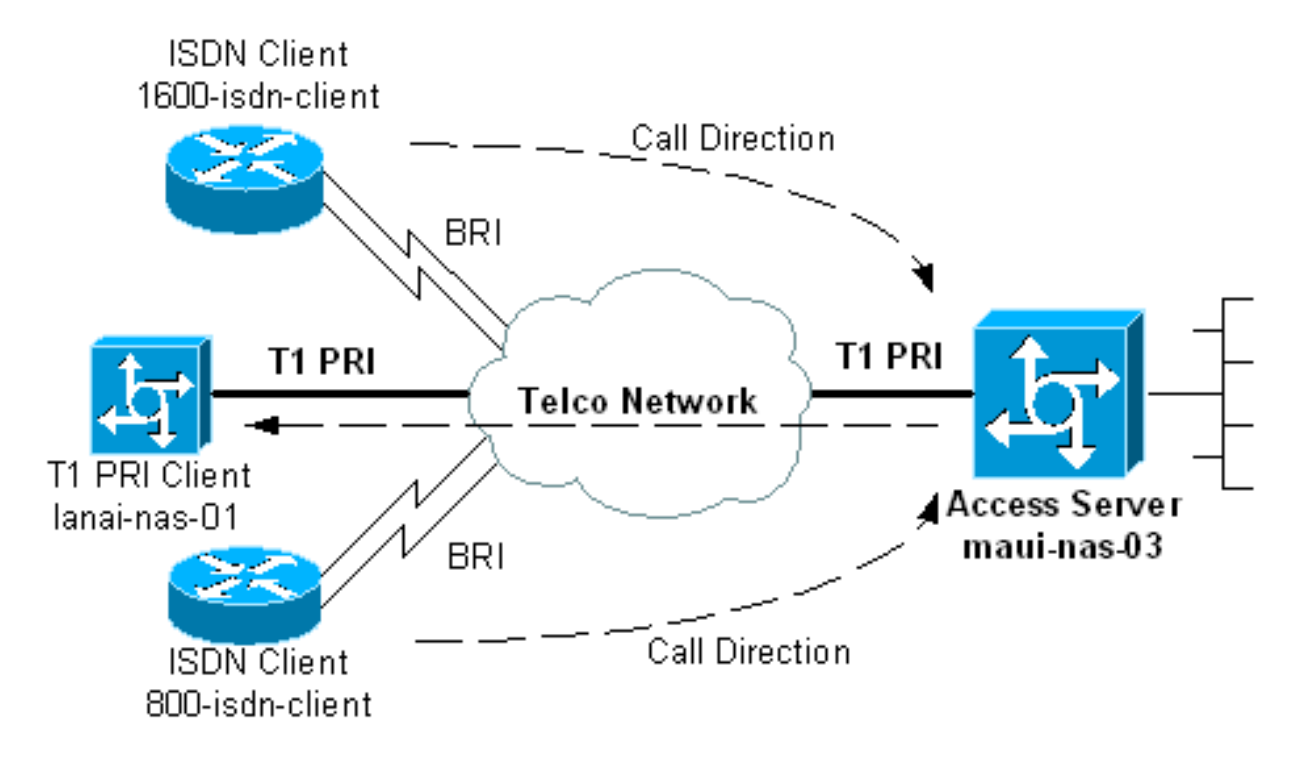

#### <span id="page-2-3"></span>التكوينات

هناك طريقتان رئيسيتان لتكوين خادم وصول ليكون قادرا على إجراء المكالمات الصادرة وقبول المكالمات الواردة على نفس PRI 1E1/T. هذه هي ملفات تعريف المتصل والمجموعات الدوارة للمطلبين. ولكل منها فوائده وعيوبه، مثل:

- مجموعات المتصل الدوارة أكثر بساطة في التكوين والإدارة.
- ∙ تحتاج ملفات تعريف المتصل إلى واجهة متصل منفصلة لكل مكالمة واردة وصادرة. إذا كان لديك العديد من الأقران القادمين والخارجين، فسوف يكون التكوين معقدا إنشاؤه وصيانته.
- تتيح توصيفات المتصل تهيئة خاصة بالعميل. على سبيل المثال، يمكنك تحديد أنه سيتم تعيين عنوان IP لعميل معين من تجمع العناوين (أ) أثناء تعيين عنوان لعميل آخر من التجمع (ب).
- تسمح مجموعات Dialer الدوارة بتطبيق نفس المعلمات فقط على كافة المستخدمين. التخصيص لكل مستخدم غير ممكن.
	- لا تسمح مجموعات المتصل الدوارة إلا بتعريف حركة مرور واحد مثير للاهتمام للمكالمات الواردة والصادرة. وبالتالي، لا يمكنك تكوين الموجه لاستخدام تعريف حركة مرور واحد مثير للاهتمام للمكالمات الواردة وتعريف آخر للمكالمات الصادرة.

● تتيح ملفات تعريف المتصل تعريفات حركة مرور منفصلة مثيرة لكل نظير.

يقدم هذا المستند نماذج باستخدام ملفات تعريف المتصل والمجموعات الدوارة للمطلبين على وحدة التخزين المتصلة بالشبكة (NAS(. أختر الطريقة المناسبة لوضعك.

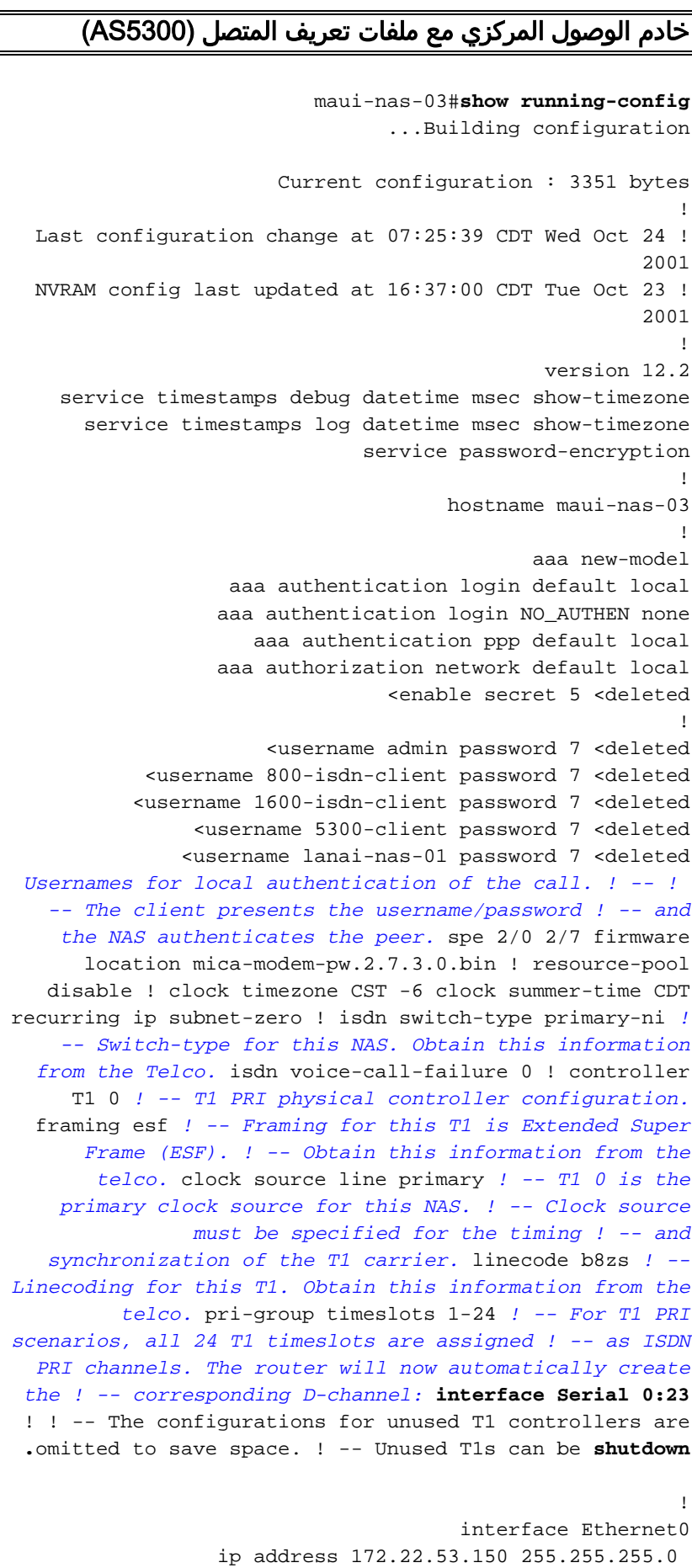

!

interface Serial0:23 *D-channel configuration for T1 0.* no ip address *-- !* encapsulation ppp dialer pool-member 10 *! -- Assign this D-channel as member of dialer pool 10. ! -- Dialer pool 10 is used by interface Dialer 1 and Dialer 2. ! -- All Dialer Interfaces for incoming calls should be configured ! -- to use this pool.* dialer pool-member 50 max-link 10 *! -- The D-channel is also a member of dialer pool 50. ! -- Dialer pool 50 is used by interface Dialer 100. ! -- The pool can use a maximum of 10 links and will be used for outgoing calls.* isdn switch-type primary-ni isdn bchan-number-order ascending *! -- B Channel Outgoing Call Order is ascending. ! -- Contact the Telco to determine whether the ISDN outbound trunk ! -- call selection is configured for ascending or descending on the switch.* no cdp enable ppp authentication chap ppp multilink *! -- Allow multlink ppp on this interface.* ! interface FastEthernet0 no ip address shutdown duplex auto speed auto ! interface Dialer1 description For Dialin ISDN Client - austinsoho-01 ip unnumbered Ethernet0 *! -- The interface is unnumbered to conserve IP addresses.* encapsulation ppp dialer pool 10 *! -- Defines the pool of physical resources from which the Dialer ! -- interface may draw B channels as needed. Interface Dialer 2 also ! -- uses this pool. Serial 0:23 is a member of this pool.* dialer remote-name 1600-isdn-client *! -- Specifies remote router authenticated name and must match that used by ! -- the remote router to authenticate itself (which can be different from ! -- the router hostname). The router uses this remote-name to bind the ! -- incoming call to this dialer. without this command calls from ! -- 1600 isdn-client will fail after authentication.* dialer idletimeout 0 *! -- Set an idle-timeout of infinity. ! -- The "zero" option for* **dialer idle-timeout** was introduced in .12.1(3)T

dialer-group 1

*Apply interesting traffic definition from* **dialer-** *-- !* **.list 1**

peer default ip address pool DIALIN *Clients are assigned addresses from the ip address -- ! pool named "DIALIN".* no fair-queue ppp authentication chap callin ppp multilink ! interface Dialer2 description For Dialin ISDN Client - travis-soho-01 ip unnumbered Ethernet0 encapsulation ppp dialer pool 10 *! -- Defines the pool of physical resources from which the Dialer ! -- interface may draw B channels as needed. Interface Dialer 1 ! -- also uses this pool. Serial 0:23 is a member of this pool.* dialer remote-name 800-isdnclient *! -- Binds incoming calls from user "800-isdnclient" to this dialer.* dialer-group 1 *! -- Apply* **.***interesting traffic definition from* **dialer-list 1**

> peer default ip address pool DIALIN pulse-time 0 ppp authentication chap callin ppp multilink ! interface Dialer100

description For Dialout Client - lanai-nas-01 ip unnumbered Ethernet0 encapsulation ppp

dialer pool 50 *This dialer will draw resources from dialer pool 50 -- ! ! -- in which int serial 0:23 is the sole member. ! -- Since this dialer is used for dialout, ! -- the outgoing call will be sent to interface se 0:23.* dialer remotename lanai-nas-01 *! -- Specifies remote router authenticated name and must match that used by ! -- the remote router to authenticate itself ! -- (which can be different from the router hostname).* dialer idle-timeout 900 *! -- Idle timeout for incoming calls is 900 seconds (15 mins). ! -- Users that are idle for more than 900 seconds will be dropped.* dialer string 81690 class 56k *!--- Dial 81690 and use the map-class named "56k" (defined below).* dialer load-threshold 1 outbound *! -- This sets the outbound load level for traffic at which ! -- additional connections will be added to the MP bundle load level. ! -- Values range from 1 (unloaded) to 255 (fully loaded). ! -- With a threshold of 1, additional links will be immediately ! -- brought up and added to the bundle.* dialer-group 3 *! -- Apply interesting traffic definition from* **dialer-list 3.** ! -- **Note**: the interesting traffic definition for outbound ! -- calls .is different than for incoming calls ppp authentication chap ppp multilink *Allow multlink ppp.* ! router eigrp 69 network *-- !* 172.22.0.0 auto-summary no eigrp log-neighbor-changes ! ip local pool DIALIN 172.22.53.151 172.22.53.159 *! -- IP address pools for dialin clients.* ip classless ip route 172.16.0.0 255.255.0.0 Dialer100 *! -- Static route for the 172.16.0.0/16 network. ! -- Interesting Traffic for that network ! -- will be sent to interface Dialer100 and the router ! -- will initiate the outbound call.* no ip http server ip pim bidir-enable ! ! map-class dialer 56k *!-- map-class named "56k" that was used with the dialer string in int Dialer100.* dialer isdn speed 56 *! - - Set the speed of the call to be 56k (default is 64k). ! -- This may not be neccessary for your connection. Consult your telco ! -- to find out if you need to configure the dial speed to 56k.* access-list 101 remark Interesting traffic definition for dialin clients access-list 101 deny eigrp any any access-list 101 deny udp any any eq ntp access-list 101 permit ip any any *! - - EIGRP and NTP traffic are tagged uninteresting for dialin clients.* access-list 103 remark Interesting traffic for link lanai-nas-01 access-list 103 deny eigrp any any access-list 103 deny udp any any eq ntp accesslist 103 permit ip any any *! -- EIGRP and NTP traffic are tagged uninteresting for the outbound dial. ! -- Eventhough the two interesting traffic definitions here are identical, ! -- they can be changed depending on your traffic patterns.* dialer-list 1 protocol ip list 101 *!--- Interesting traffic is defined by access-list 101. !--- This is applied to interface Dialer 1 & 2 using the command dialer-group 1. !---* **Note**: The specified **dialer-list** number must be the same !--- as the **dialer-group** number; in this example, defined to be .""1 dialer-list 3 protocol ip list 103 !

line con 0 exec-timeout 0 0

```
login authentication NO_AUTHEN 
                       line 1 48
                     line aux 0
                   line vty 0 4
                               !
     ntp clock-period 17180029
         ntp server 172.22.53.1
                             end
```
يحتوي تكوين ملف تعريف المتصل أعلاه على واجهة طالب منفصلة لكل مكالمة واردة وصادرة. واجهات المتصل للمكالمات الواردة هي المتصل 1 والملتمس 2، بينما واجهة المتصل للمكالمة الصادرة هي Dialer100. بعد مصادقة المكالمة الواردة، يقوم الموجه بربط المكالمة بواجهة المتصل المناسبة استنادا إلى اسم المتصل البعيد. تشتمل واجهة المتصل للمكالمة الصادرة (100Dialer (فقط على سلسلة المتصل بالرقم الذي سيتم طلبه. يتضمن 100Dialer فقط الأمر حد حمل المتصل، نظرا لأنه يمكنه طلب الارتباطات الإضافية وفقا للتحميل الوارد أو الصادر (الإعداد الافتراضي هو الصادر).

يستخدم التكوين التالي مجموعات دوارة من أجل المتصل لهذا السيناريو:

#### خادم وصول مركزي مع مجموعات دوارة maui-nas-03#**show running-config** ...Building configuration Current configuration : 2436 bytes ! Last configuration change at 08:20:11 CDT Thu Oct 25 ! 2001 ! version 12.2 service timestamps debug uptime service timestamps log uptime service password-encryption ! hostname maui-nas-03 ! aaa new-model aaa authentication login default local aaa authentication login NO\_AUTHEN none aaa authentication ppp default local aaa authorization network default local <enable secret 5 <deleted ! <username admin password 7 <deleted <username lanai-nas-01 password 7 <deleted <username 800-isdn-client password 7 <deleted <username 1600-isdn-client password 7 <deleted spe 2/0 2/7 firmware location mica-modem-pw.2.7.3.0.bin ! resource-pool disable ! clock timezone CST -6 clock summer-time CDT recurring ip subnet-zero ! isdn switch-type primary-ni ! controller T1 0 framing esf clock source line primary linecode b8zs

```
pri-group timeslots 1-24 
                                                        !
   The configuration for unused T1 controllers are -- !
 .omitted to save space. ! -- Unused T1s can be shutdown
                                                        !
                                     interface Ethernet0
                 ip address 172.22.53.150 255.255.255.0 
                                                        !
                                    interface Serial0:23
    D-channel configuration for T1 0. no ip address -- !
 encapsulation ppp dialer rotary-group 1 ! -- T1 0 is a
         member of rotary group 1. ! -- The rotary group
 configuration is in interface Dialer 1. ! -- Note: this
          command was not included in the dialer profile
                                           .configuration
                            isdn switch-type primary-ni 
                      isdn bchan-number-order ascending 
                             no peer default ip address 
                                          no cdp enable 
                                ppp authentication chap 
                                          ppp multilink 
                                                        !
                                 interface FastEthernet0
                                          no ip address 
                                                shutdown 
                                            duplex auto 
                                              speed auto 
                                                        !
                                       interface Dialer1
 Configuration for rotary group 1. !--- The Dialer ---!
    interface number (1) must exactly match rotary group
                  number !--- configured on the physical
        interfaces(interface Serial 0:23). ip unnumbered
Ethernet0 ! -- This dialer is unnumbered to ethernet 0.
encapsulation ppp dialer in-band ! -- Enable this dialer
interface to be a DDR interface. dialer idle-timeout 900
 ! -- Idle timeout for incoming calls is 900 seconds (15
       mins). ! -- Users that are idle for more than 900
seconds will be dropped. ! -- If dialer in-band is used
and a dialer idle-timeout is not defined, then ! -- the
      default idle-timeout of 120 seconds (2min) will be
                                                 .applied
    dialer map ip 172.16.1.1 name lanai-nas-01 speed 56 
                                         broadcast 81690
Dialer map for the outbound dial. Add a dialer map -- !
 for every router ! -- that needs to be dialed. Inbound
        calls do not need dialer maps. ! -- They will be
dynmamically created. dialer load-threshold 1 outbound !
-- This sets the outbound load level for Multlink PPP at
    1/255. dialer-group 1 !--- Apply interesting traffic
definition from dialer-list 1. ! -- Note: The specified
dialer-group number must be the same as ! -- the dialer-
        ."list number; in this example, defined to be "1
                    peer default ip address pool DIALIN 
clients are assigned addresses from the ip address -- !
  pool named "DIALIN". no cdp enable ppp authentication
 chap ppp multilink multilink max-links 5 ! router eigrp
        69 network 172.22.0.0 auto-summary no eigrp log-
  neighbor-changes ! ip local pool DIALIN 172.22.53.151
          172.22.53.159 ip classless ip route 172.16.0.0
```

```
255.255.0.0 172.16.1.1 ip route 172.16.1.1
 255.255.255.255 Dialer1 no ip http server ip pim bidir-
   enable ! ! access-list 101 remark Interesting traffic
   definition access-list 101 deny eigrp any any access-
list 101 deny udp any any eq ntp access-list 101 permit
      ip any any dialer-list 1 protocol ip list 101 ! --
   Interesting traffic is defined by dialer-list 1. ! --
This is applied to interface Dialer 1 using dialer-group
  1. ! -- The interesting traffic definition for inbound
        and outbound calls ! -- is the same. If you want
       different interesting traffic definition ! -- for
         .inbound and outbound calls use dialer profiles
                                                        !
                                               line con 0
                         login authentication NO_AUTHEN 
                                                line 1 48
                                               line aux 0
                                             line vty 0 4
                                                        !
                               ntp clock-period 17179882
                                  ntp server 172.22.53.1
                                                      end
```
في تهيئة مجموعة المتصل الدوارة المذكورة أعلاه، تحتوي واجهة المتصل على خريطة متصل واحدة تستخدم لإجراء الاتصال. قم بتكوين خريطة المتصل لكل نظير يحتاج إلى طلب.

ملاحظة: لا تحتاج المكالمات الواردة إلى خرائط للمطالب لأنها منشئة بشكل ديناميكي. يمكن التحقق من هذا الإجراء باستخدام الأمر map dialer show. ويرد أدناه مثال على ذلك:

#### maui-nas-03#**show dialer map**

Dynamic dialer map ip 172.22.53.152 name 1600-isdn-client () on Di1 *Dynamic dialer map for 1600-isdn-cliet created from Dialer1 ! -- (the rotary group -- ! interface).* Dynamic dialer map ip 172.22.53.151 name 800-isdn-client () on Di1 *! -- Dynamic dialer map for 800-isdn-cliet created from Dialer1 ! -- (the rotary group interface).* Static dialer map ip 172.16.1.1 name lanai-nas-01 (81690) on Di1 *! -- Static map configured on Dialer 1 .was applied to this link ! -- connected to lanai-nas-01*

### <span id="page-8-0"></span>التحقق من الصحة

يوفر هذا القسم معلومات يمكنك إستخدامها للتأكد من أن التكوين يعمل بشكل صحيح.

يتم دعم بعض أوامر **العرض** بواسطة أداة مترجم الإخراج، والتي تتيح لك عرض تحليل إخراج أمر **العرض**.

- show isdn status يضمن أن الموجه يتصل بشكل صحيح مع محول ISDN. في المخرجات، تحقق من أن 1 ، وأن 2=ESTABLISHED\_FRAME\_MULTI تظهر. يعرض هذا الأمر أيضا عدد المكالمات النشطة.
- multilink ppp show يعرض معلومات عن حزم متعددة الارتباطات النشطة. يجب إستخدام هذا الأمر للتحقق من الاتصال متعدد الارتباطات.
- show dialer [*نوع الواجهة number*] يعرض معلومات التشخيص العامة للواجهات التي تم تكوينها ل DDR. في حالة ظهور المتصل بشكل صحيح، رسالة لأعلى. إن ، بعد ذلك الخط بروتوكول ظهرت، غير أن الشبكة تحكم بروتوكول (NCP (لا. يتم عرض عناوين المصدر والوجهة للحزمة التي بدأت الطلب في سطر سبب الطلب. يعرض هذا الأمر show أيضا تكوين المؤقت والوقت قبل انتهاء مهلة الاتصال.
	- **إظهار تفاصيل** *اسم مستخدم* **المتصل** يعرض المعلمات الخاصة بالمستخدم المعين مثل عنوان IP المعين ومعلمات حزمة PPP و PPP وما إلى ذلك. إذا لم يدعم إصدار برنامج IOS Cisco هذا الأمر، فاستخدم الأمر .show user

• **إظهار خريطة المتصل** - يعرض خرائط المتصل الديناميكية والثابتة التي تم تكوينها. يمكن إستخدام هذا الأمر لمعرفة ما إذا تم إنشاء خريطة المتصل الديناميكي أم لا. بدون خريطة المتصل، لا يمكنك توجيه الحزم. فيما يلي بعض مخرجات أوامر العرض للمكالمات الناجحة. أن تولي اهتماما للأجزاء التي تم تجميعها والتعليقات المقدمة في النواتج. قارن المخرجات التي تحصل عليها بالنتيجة الموضحة أدناه.

```
maui-nas-03#show isdn status
                                                           Global ISDN Switchtype = primary-ni
                                                                     ISDN Serial0:23 interface
                                         dsl 0, interface ISDN Switchtype = primary-ni 
                                                                           :Layer 1 Status 
                                                                               ACTIVE 
                                                                           :Layer 2 Status 
                         TEI = 0, Ces = 1, SAPI = 0, State = MULTIPLE_FRAME_ESTABLISHED 
Layer 1 is ACTIVE and Layer 2 is MULTIPLE FRAME ESTABLISHED. Layer 3 Status: 0 Active Layer -- !
 3 Call(s) Active dsl 0 CCBs = 0 The Free Channel Mask: 0x807FFFFF Number of L2 Discards = 0, L2
                     Session ID = 0 Total Allocated ISDN CCBs = 0 maui-nas-03#show isdn service
                                                                      :PRI Channel Statistics
                                                                   [ISDN Se0:23, Channel [1-24
                                                           Configured Isdn Interface (dsl) 0 
                  (Channel State (0=Idle 1=Proposed 2=Busy 3=Reserved 4=Restart 5=Maint_Pend 
                                Channel : 1 2 3 4 5 6 7 8 9 0 1 2 3 4 5 6 7 8 9 0 1 2 3 4 
                                 State : 0 0 0 0 0 0 0 0 0 0 0 0 0 0 0 0 0 0 0 0 0 0 0 3 
                                         (Service State (0=Inservice 1=Maint 2=Outofservice 
                                 Channel : 1 2 3 4 5 6 7 8 9 0 1 2 3 4 5 6 7 8 9 0 1 2 3 4 
                                 State : 0 0 0 0 0 0 0 0 0 0 0 0 0 0 0 0 0 0 0 0 0 0 0 2 
                                        All channels are Inservice. maui-nas-03#show user -- !
                             Line User Host(s) Idle Location 
                                       con 0 idle 00:00:00 0 *
                    Interface User Mode 1dle Peer Address
                             Di100 lanai-nas- PPP Bundle 00:00:35 172.16.1.1 
      Connection to lanai-nas-01 uses int Dialer 100. Di2 800-isdn-c PPP Bundle -- !
                                                                       00:00:22 172.22.53.154
    Connection to 800-isdn-client uses int Dialer 2. Di1 1600-isdn- PPP Bundle -- ! 
                                                                       00:01:29 172.22.53.153
    Connection to 1600-isdn-client uses int Dialer 1. Se0:0 lanai-nas- Sync PPP - Bundle: -- !
  Di100 Se0:1 lanai-nas- Sync PPP - Bundle: Di100 Se0:2 1600-isdn- Sync PPP - Bundle: Di1 Se0:3
    1600-isdn- Sync PPP - Bundle: Di1 Se0:4 lanai-nas- Sync PPP - Bundle: Di100 Se0:5 lanai-nas-
  Sync PPP - Bundle: Di100 Se0:6 lanai-nas- Sync PPP - Bundle: Di100 Se0:7 800-isdn-c Sync PPP -
  Bundle: Di2 Se0:8 800-isdn-c Sync PPP - Bundle: Di2 ! -- Two B-channels are connected to 800-
   isdn-client (Se0:7-Se0:8) and ! -- 1600-isdn-client (Se0:2-Se0:3). Five other B-channels ! --
     (Se0:0-Se0:1 and Se0:4-Se0:6) are connected to lanai-nas-01. maui-nas-03#show ppp multilink
                                                       Dialer2, bundle name is 800-isdn-client
      int Dialer 2 controls multilink bundle to 800-isdn-client. Bundle up for never 0 lost -- !
      fragments, 0 reordered, 0 unassigned 0 discarded, 0 lost received, 1/255 load 0x8 received
        sequence, 0xC sent sequence Member links: 2 (max not set, min not set) Serial0:7, since
                                                               00:00:16, last rcvd seq 000006
                                           Serial0:8, since 00:00:15, last rcvd seq 000007 
          B-channels Se0:7 and Se0:8 are connected. Dialer100, bundle name is lanai-nas-01 -- !
      int Dialer 100 controls multilink bundle to lanai-nas-01. Bundle up for never 0 lost -- !
     fragments, 0 reordered, 0 unassigned 0 discarded, 0 lost received, 1/255 load 0x33 received
       sequence, 0x33 sent sequence Member links: 5 (max not set, min not set) Serial0:0, since
                                                                00:02:08, last rcvd seq 000032
                                           Serial0:1, since 00:02:05, last rcvd seq 00002E 
                                           Serial0:4, since 00:01:35, last rcvd seq 00002F 
                                           Serial0:5, since 00:01:05, last rcvd seq 000030 
                                           Serial0:6, since 00:00:35, last rcvd seq 000031 
  B-channels Se0:0-Se0:1 and Se0:4-Se0:6 are connected. Dialer1, bundle name is 1600-isdn- -- !
```
#### **client**

*int Dialer 100 controls multilink bundle to 1600-isdn-client.* Bundle up for never 0 lost *-- !*

fragments, 1 reordered, 0 unassigned 0 discarded, 0 lost received, 1/255 load 0x28 received sequence, 0x7B sent sequence Member links: 2 (max not set, min not set) **Serial0:2**, since 00:06:24, last rcvd seq 000026

> **Serial0:3**, since 00:06:22, last rcvd seq 000027 *.B-channels Se0:2 and Se0:3 are connected -- !*

## <span id="page-10-0"></span>استكشاف الأخطاء وإصلاحها

يوفر هذا القسم معلومات يمكنك استخدامها لاستكشاف أخطاء التكوين وإصلاحها.

### <span id="page-10-1"></span>موارد أستكشاف الأخطاء وإصلاحها

أستخدم موارد أستكشاف الأخطاء وإصلاحها التالية كما هو مطلوب:

- <u>استكشاف اخطاء مكالمات ISDN الواردة وإصلاحها</u> لاستكشاف اخطاء مكالمات ISDN وإصلاحها.
	- <u>PRI ISDN Call -</u> معلومات إضافية حول أستكشاف أخطاء مكالمات ISDN وإصلاحها.
- <u>T1 استكشاف اخطاء المخطط الانسيابي وإصلاحها</u> استخدم هذا المخطط الانسيابي إذا كنت تشك في ان الدائرة 1T لا تعمل بشكل صحيح.
	- [أستكشاف أخطاء PRI 1T وإصلاحها](//www.cisco.com/warp/customer/116/T1_pri.html) إجراء أستكشاف الأخطاء وإصلاحها لدوائر PRI ISDN.
	- [إختبارات الاسترجاع لخطوط K1/56T](//www.cisco.com/warp/customer/471/hard_loopback.html) للتحقق من عمل المنفذ 1T على الموجه بشكل صحيح.
- <u>باستخدام الأمر show isdn status لاستكشاف اخطاء BRI وإصلاحها</u> استخدم هذا المستند لاستكشاف اخطاء BRI وإصلاحها.
	- <u>استكشاف اخطاء الطبقة ISDN BRI 3 وإصلاحها باستخدام الأمر debug isdn q931</u> إستخدام استكشاف أخطاء الطبقة 3 وإصلاحها لهذا المستند بواسطة ISDN.

#### <span id="page-10-2"></span>أوامر استكشاف الأخطاء وإصلاحها

يتم دعم بعض أوامر **العرض** بواسطة أداة مترجم الإخراج، والتي تتيح لك عرض تحليل إخراج أمر **العرض**.

ملاحظة: قبل إصدار أوامر تصحيح الأخطاء، يرجى الاطلاع على [المعلومات المهمة في أوامر تصحيح الأخطاء](//www.cisco.com/en/US/tech/tk801/tk379/technologies_tech_note09186a008017874c.shtml).

- debug dialer يعرض معلومات تصحيح اخطاء DDR حول الحزم المستلمة على واجهة المتصل. يمكن ان تساعد هذه المعلومات في ضمان وجود حركة مرور مثيرة للاهتمام يمكن أن تستخدم واجهة المتصل.
	- 931q isdn debug يعرض إعداد الاستدعاء وخفض اتصال شبكة ISDN) الطبقة 3).
- debug ppp negotiation يعرض معلومات حول حركة مرور وتبادل PPP اثناء التفاوض حول بروتوكول التحكم في الارتباط (LCP (والمصادقة وبروتوكول التحكم في الشبكة (NCP(. إن تفاوض PPP الناجح سيقوم أولا بفتح حالة LCP، ثم المصادقة، وأخيرا التفاوض على NCP. يتم إنشاء معلمات الارتباط المتعدد مثل وحدة الاستقبال المعاد إنشاؤها القصوى (MRRU (أثناء تفاوض LCP.
- debug ppp authentication يعرض رسائل بروتوكول مصادقة PPP، بما في ذلك عمليات تبادل حزم CHAP ومصادقة كلمة المرور (PAP(.
	- خطأ في تصحيح أخطاء PPP يعرض أخطاء البروتوكول وإحصائيات الخطأ المقترنة بالتفاوض حول اتصال PPP وتشغيله.

فيما يلي مخرجات تصحيح الأخطاء لاتصال صادر ناجح. أن تولي اهتماما للأجزاء التي تم تجميعها والتعليقات المقدمة في النواتج. قارن المخرجات التي تحصل عليها بالنتيجة الموضحة أدناه.

PPP authentication debugging is on maui-nas-03#**debug isdn q931** ISDN Q931 packets debugging is on

maui-nas-03#**ping 172.16.1.1**

.Type escape sequence to abort :Sending 5, 100-byte ICMP Echos to 172.16.1.1, timeout is 2 seconds

[Oct 24 12:56:16.205 UTC: Se0:23 DDR: rotor dialout [priority Oct 24 12:56:16.205 UTC: Se0:23 **DDR: Dialing cause ip**

**(s=172.22.53.150, d=172.16.1.1)**

*The dialing cause is a ping for 172.16.1.1. ! -- ICMP is tagged as interesting.* Oct 24 *-- !* 12:56:16.205 UTC: Se0:23 DDR: Attempting to dial 81690 Oct 24 12:56:16.205 UTC: ISDN Se0:23: **TX -> SETUP** pd = 8 callref = 0x0063

*Outgoing ISDN Q.931 SETUP message.* Oct 24 12:56:16.205 UTC: Bearer Capability i = *-- !* 0x8890218F Oct 24 12:56:16.205 UTC: Channel ID i = 0xA98381 Oct 24 12:56:16.209 UTC: Called Party Number i = 0x80, '81690', Plan:Unknown, Type:Unknown Oct 24 12:56:16.241 UTC: ISDN Se0:23: RX <- CALL PROC pd = 8 callref =  $0x8063$  Oct 24 12:56:16.241 UTC: Channel ID i =  $0xA98381$  Oct 24 12:56:16.285 UTC: ISDN Se0:23: **RX <- CONNECT** pd = 8 callref = 0x8063

*Received Q.931 CONNECT message.* Oct 24 12:56:16.297 UTC: %LINK-3-UPDOWN: Interface *-- !* Serial0:0, changed state to up Oct 24 12:56:16.297 UTC: Se0:0: interface must be fifo queue, force fifo Oct 24 12:56:16.297 UTC: %DIALER-6-BIND: Interface Se0:0 bound to profile Di100 Oct 24 12:56:16.297 UTC: Se0:0 PPP: Treating connection as a callout Oct 24 12:56:16.297 UTC: Se0:0 PPP: Phase is ESTABLISHING, Active Open [0 sess, 1 load] Oct 24 12:56:16.301 UTC: Se0:0 LCP: O CONFREQ [Closed] id 12 len 33 Oct 24 12:56:16.301 UTC: Se0:0 LCP: AuthProto CHAP (0x0305C22305) Oct 24 12:56:16.301 UTC: Se0:0 LCP: MagicNumber 0xE384A4CD (0x0506E384A4CD) Oct 24 12:56:16.301 UTC: Se0:0 LCP: MRRU 1524 (0x110405F4) Oct 24 12:56:16.301 UTC: Se0:0 LCP: EndpointDisc 1 mauinas-03 (0x130E016D6175692D6E61732D3033) Oct 24 12:56:16.301 UTC: ISDN Se0:23: TX -> CONNECT\_ACK pd = 8 callref = 0x0063 Oct 24 12:56:16.317 UTC: Se0:0 LCP: I CONFREQ [REQsent] id 10 len 34 Oct 24 12:56:16.317 UTC: Se0:0 LCP: AuthProto CHAP (0x0305C22305) Oct 24 12:56:16.317 UTC: Se0:0 LCP: MagicNumber 0x54F49B93 (0x050654F49B93) Oct 24 12:56:16.321 UTC: Se0:0 LCP: MRRU 1524 (0x110405F4) Oct 24 12:56:16.321 UTC: Se0:0 LCP: EndpointDisc 1 lanai-nas-01 (0x130F016C616E61692D6E61732D3031) Oct 24 12:56:16.321 UTC: Se0:0 LCP: O CONFACK [REQsent] id 10 len 34 Oct 24 12:56:16.321 UTC: Se0:0 LCP: AuthProto CHAP (0x0305C22305) Oct 24 12:56:16.321 UTC: Se0:0 LCP: MagicNumber 0x54F49B93 (0x050654F49B93) Oct 24 12:56:16.321 UTC: Se0:0 LCP: MRRU 1524 (0x110405F4) Oct 24 12:56:16.321 UTC: Se0:0 LCP: EndpointDisc 1 lanai-nas-01 (0x130F016C616E61692D6E61732D3031) Oct 24 12:56:16.325 UTC: Se0:0 LCP: I CONFACK [ACKsent] id 12 len 33 Oct 24 12:56:16.325 UTC: Se0:0 LCP: AuthProto CHAP (0x0305C22305) Oct 24 12:56:16.325 UTC: Se0:0 LCP: MagicNumber 0xE384A4CD (0x0506E384A4CD) Oct 24 12:56:16.325 UTC: Se0:0 LCP: MRRU 1524 (0x110405F4) Oct 24 12:56:16.325 UTC: Se0:0 LCP: EndpointDisc 1 maui-nas-03 (0x130E016D6175692D6E61732D3033) Oct 24 12:56:16.325 UTC: Se0:0 **LCP: State is Open** *LCP negotation is complete.* Oct 24 12:56:16.325 UTC: Se0:0 PPP: Phase is AUTHENTICATING, by *-- !* both [0 sess, 1 load] Oct 24 12:56:16.325 UTC: Se0:0 CHAP: O CHALLENGE id 8 len 32 from "mauinas-03" Oct 24 12:56:16.337 UTC: Se0:0 CHAP: I CHALLENGE id 10 len 33 from "lanai-nas-01" Oct 24 12:56:16.341 UTC: Se0:0 CHAP: O RESPONSE id 10 len 32 from "maui-nas-03" Oct 24 12:56:16.353 UTC: Se0:0 **CHAP: I SUCCESS** id 10 len 4

> "Oct 24 12:56:16.357 UTC: Se0:0 CHAP: I RESPONSE id 8 len 33 from "lanai-nas-01 Oct 24 12:56:16.361 UTC: Se0:0 **CHAP: O SUCCESS** id 8 len 4

*Two-way CHAP authentication is successful.* Oct 24 12:56:16.361 UTC: Se0:0 PPP: Phase is *-- !* VIRTUALIZED [0 sess, 1 load] Oct 24 12:56:16.361 UTC: Di100 DDR: Authenticated host lanai-nas-01 with no matching dialer map Oct 24 12:56:16.361 UTC: Di100 PPP: Phase is UP [0 sess, 1 load] Oct 24 12:56:16.361 UTC: Di100 IPCP: O CONFREQ [Closed] id 6 len 10 Oct 24 12:56:16.361 UTC: Di100 IPCP: Address 172.22.53.150 (0x0306AC163596) Oct 24 12:56:16.361 UTC: Di100 CDPCP: O CONFREQ [Closed] id 6 len 4 Oct 24 12:56:16.365 UTC: Di100 MLP: Added first link Se0:0 to bundle lanainas-01 Oct 24 12:56:16.365 UTC: Di100 PPP: Treating connection as a callout Oct 24 12:56:16.377 UTC: Di100 IPCP: I CONFREQ [REQsent] id 1 len 10 Oct 24 12:56:16.377 UTC: Di100 IPCP: Address 172.16.1.1 (0x0306AC100101) Oct 24 12:56:16.377 UTC: Di100 IPCP: O CONFACK [REQsent] id 1 len 10 Oct 24 12:56:16.377 UTC: Di100 IPCP: Address 172.16.1.1 (0x0306AC100101) Oct 24 12:56:16.381 UTC: Di100 IPCP: I CONFACK [ACKsent] id 6 len 10 Oct 24 12:56:16.381 UTC: Di100 IPCP: Address 172.22.53.150 (0x0306AC163596) Oct 24 12:56:16.381 UTC: Di100 IPCP: State is Open Oct 24 12:56:16.381 UTC: Di100 DDR: dialer protocol up Oct 24 12:56:16.381 UTC: **Di100 IPCP: Install route to 172.16.1.1**

*A route to the peer is installed.* Oct 24 12:56:17.361 UTC: **%LINEPROTO-5-UPDOWN: Line** *-- !*

**,protocol on Interface Serial0:0 changed state to up**

**[**Oct 24 12:56:19.113 UTC: **Se0:23 DDR: rotor dialout [priority** *Second call is being dialed.* Oct 24 12:56:19.113 UTC: Se0:23 DDR: Attempting to dial 81690 *-- !* Oct 24 12:56:19.113 UTC: ISDN Se0:23: TX -> SETUP pd = 8 callref = 0x0064 Oct 24 12:56:19.113 UTC: Bearer Capability i = 0x8890218F Oct 24 12:56:19.113 UTC: Channel ID i = 0xA98382 Oct 24 12:56:19.113 UTC: Called Party Number i = 0x80, '81690', Plan:Unknown, Type:Unknown Oct 24 12:56:19.141 UTC: ISDN Se0:23: RX <- CALL\_PROC pd = 8 callref = 0x8064 Oct 24 12:56:19.141 UTC: Channel ID i = 0xA98382 Oct 24 12:56:19.205 UTC: ISDN Se0:23: RX <- CONNECT pd = 8 callref = 0x8064 Oct 24 12:56:19.217 UTC: %LINK-3-UPDOWN: Interface Serial0:1, changed state to up Oct 24 12:56:19.217 UTC: Se0:1: interface must be fifo queue, force fifo Oct 24 12:56:19.217 UTC: %DIALER-6-BIND: Interface Se0:1 bound to profile Di100 Oct 24 12:56:19.217 UTC: %ISDN-6-CONNECT: Interface Serial0:0 is now connected to 81690 lanai-nas-01 Oct 24 12:56:19.221 UTC: Se0:1 PPP: Treating connection as a callout Oct 24 12:56:19.221 UTC: Se0:1 PPP: Phase is ESTABLISHING, Active Open [0 sess, 1 load] Oct 24 12:56:19.221 UTC: Se0:1 LCP: O CONFREQ [Closed] id 14 len 33 Oct 24 12:56:19.221 UTC: Se0:1 LCP: AuthProto CHAP (0x0305C22305) Oct 24 12:56:19.221 UTC: Se0:1 LCP: MagicNumber 0xE384B037 (0x0506E384B037) Oct 24 12:56:19.221 UTC: Se0:1 LCP: MRRU 1524 (0x110405F4) Oct 24 12:56:19.221 UTC: Se0:1 LCP: EndpointDisc 1 maui-nas-03 (0x130E016D6175692D6E61732D3033) Oct 24 12:56:19.221 UTC: ISDN Se0:23: TX -> CONNECT\_ACK pd = 8 callref = 0x0064 Oct 24 12:56:19.241 UTC: Se0:1 LCP: I CONFREQ [REQsent] id 11 len 34 Oct 24 12:56:19.241 UTC: Se0:1 LCP: AuthProto CHAP (0x0305C22305) Oct 24 12:56:19.241 UTC: Se0:1 LCP: MagicNumber 0x54F4A700 (0x050654F4A700) Oct 24 12:56:19.241 UTC: Se0:1 LCP: MRRU 1524 (0x110405F4) Oct 24 12:56:19.241 UTC: Se0:1 LCP: EndpointDisc 1 lanai-nas-01 (0x130F016C616E61692D6E61732D3031) Oct 24 12:56:19.241 UTC: Se0:1 LCP: O CONFACK [REQsent] id 11 len 34 Oct 24 12:56:19.241 UTC: Se0:1 LCP: AuthProto CHAP (0x0305C22305) Oct 24 12:56:19.241 UTC: Se0:1 LCP: MagicNumber 0x54F4A700 (0x050654F4A700) Oct 24 12:56:19.241 UTC: Se0:1 LCP: MRRU 1524 (0x110405F4) Oct 24 12:56:19.241 UTC: Se0:1 LCP: EndpointDisc 1 lanai-nas-01 (0x130F016C616E61692D6E61732D3031) Oct 24 12:56:19.245 UTC: Se0:1 LCP: I CONFACK [ACKsent] id 14 len 33 Oct 24 12:56:19.245 UTC: Se0:1 LCP: AuthProto CHAP (0x0305C22305) Oct 24 12:56:19.245 UTC: Se0:1 LCP: MagicNumber 0xE384B037 (0x0506E384B037) Oct 24 12:56:19.245 UTC: Se0:1 LCP: MRRU 1524 (0x110405F4) Oct 24 12:56:19.245 UTC: Se0:1 LCP: EndpointDisc 1 maui-nas-03 (0x130E016D6175692D6E61732D3033) Oct 24 12:56:19.245 UTC: Se0:1 LCP: State is Open Oct 24 12:56:19.245 UTC: Se0:1 PPP: Phase is AUTHENTICATING, by both [0 sess, 1 load] Oct 24 12:56:19.245 UTC: Se0:1 CHAP: O CHALLENGE id 8 len 32 from "maui-nas-03" Oct 24 12:56:19.257 UTC: Se0:1 CHAP: I CHALLENGE id 11 len 33 from "lanai-nas-01" Oct 24 12:56:19.261 UTC: Se0:1 CHAP: O RESPONSE id 11 len 32 from "maui-nas-03" Oct 24 12:56:19.273 UTC: Se0:1 CHAP: I SUCCESS

24 12:56:19.281 UTC: Se0:1 **CHAP: O SUCCESS** id 8 len 4

.Authentication is successful -- !

[Oct 24 12:56:19.281 UTC: Se0:1 PPP: Phase is VIRTUALIZED [0 sess, 1 load

Oct 24 12:56:19.281 UTC: **Di100 MLP: Added link Se0:1 to bundle lanai-nas-01** *The link is added to the Multilink bundle.* Oct 24 12:56:20.281 UTC: %LINEPROTO-5-UPDOWN: *-- !* Line protocol on Interface Serial0:1, changed state to up Oct 24 12:56:25.221 UTC: %ISDN-6- CONNECT: Interface Serial0:1 is now connected to 81690 lanai-nas-01 Oct 24 12:56:49.117 UTC:

id 11 len 4 Oct 24 12:56:19.281 UTC: Se0:1 CHAP: I RESPONSE id 8 len 33 from "lanai-nas-01" Oct

#### **[Se0:23 DDR: rotor dialout [priority**

*Third call is being dialed.* Oct 24 12:56:49.117 UTC: Se0:23 DDR: Attempting to dial 81690 *-- !* Oct 24 12:56:49.117 UTC: ISDN Se0:23: TX -> SETUP pd = 8 callref = 0x0065 Oct 24 12:56:49.117 UTC: Bearer Capability i = 0x8890218F Oct 24 12:56:49.117 UTC: Channel ID i = 0xA98385 Oct 24 12:56:49.117 UTC: Called Party Number i = 0x80, '81690', Plan:Unknown, Type:Unknown ... ... *! -- Output Omitted.* ... Oct 24 12:56:49.261 UTC: Se0:4 PPP: Phase is VIRTUALIZED [0 sess, 1 load] Oct 24 12:56:49.261 UTC: **Di100 MLP: Added link Se0:4 to bundle lanai-nas-01**

*The 3rd link is added to the bundle.* Oct 24 12:56:50.261 UTC: %LINEPROTO-5-UPDOWN: Line *-- !* protocol on Interface Serial0:4, changed state to up Oct 24 12:56:55.198 UTC: %ISDN-6-CONNECT: ... ... ... Interface Serial0:4 is now connected to 81690 lanai-nas-01

## <span id="page-12-0"></span><mark>معلومات ذات صلة</mark>

- [\(الصادر ISDN/Async \(DDR باستخدام AS5300 الاتصال](//www.cisco.com/warp/customer/793/access_dial/1.html?referring_site=bodynav)
	- [الدعم الفني Systems Cisco](//www.cisco.com/cisco/web/support/index.html?referring_site=bodynav)

ةمجرتلا هذه لوح

ةي الآلال تاين تان تان تان ان الماساب دنت الأمانية عام الثانية التالية تم ملابات أولان أعيمته من معت $\cup$  معدد عامل من من ميدة تاريما $\cup$ والم ميدين في عيمرية أن على مي امك ققيقا الأفال المعان المعالم في الأقال في الأفاق التي توكير المالم الما Cisco يلخت .فرتحم مجرتم اهمدقي يتلا ةيفارتحالا ةمجرتلا عم لاحلا وه ىل| اًمئاد عوجرلاب يصوُتو تامجرتلl مذه ققد نع امتيلوئسم Systems ارامستناء انالانهاني إنهاني للسابلة طربة متوقيا.